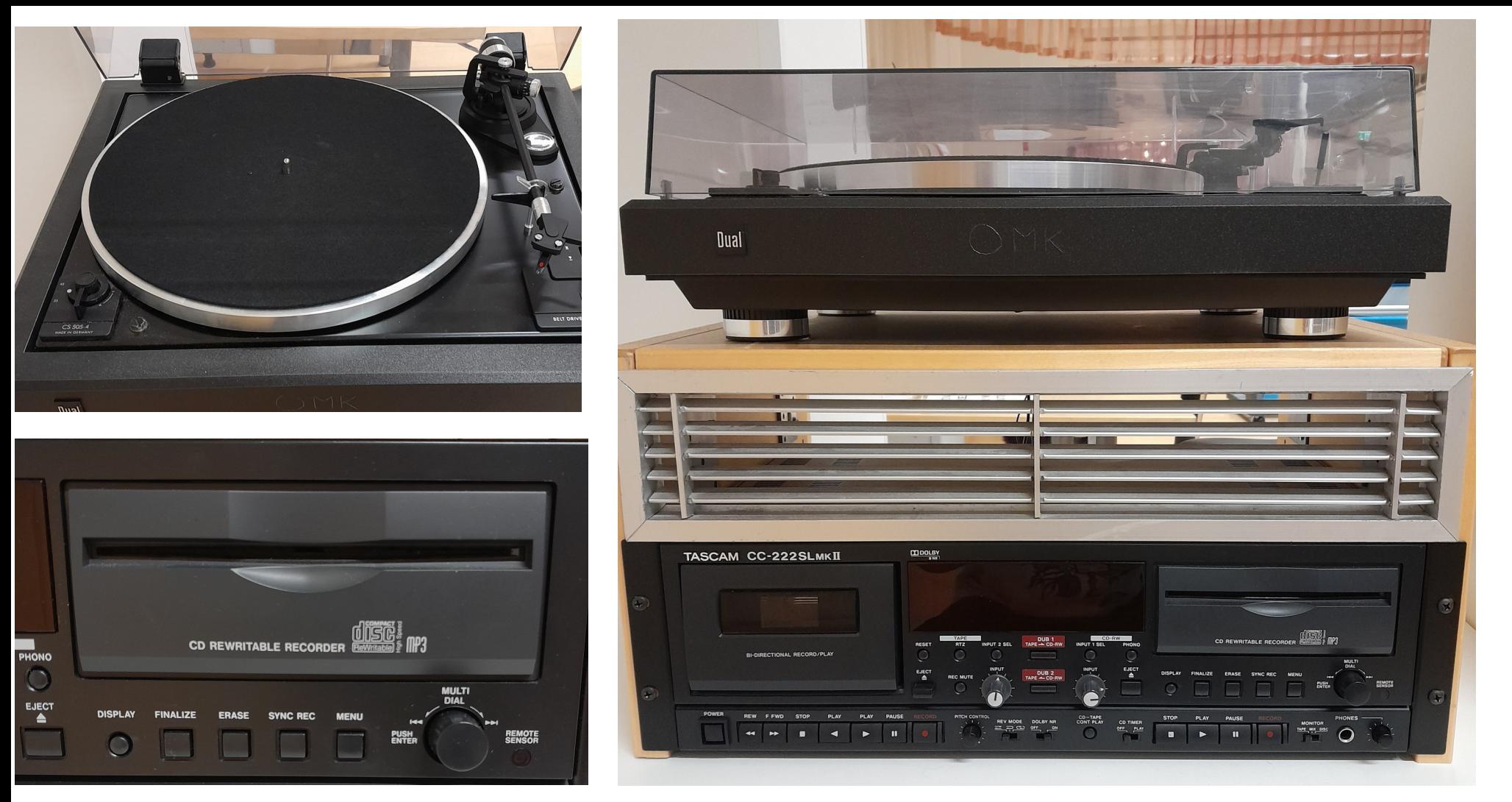

# Digiverstas Äänitteiden digitointi

Äänitteiden digitointilaitteella voit digitoida C-kasetteja sekä vinyylilevyjä tallentavalle CD-levylle. Digitointilaitteen käyttö on maksutonta, mutta tarvitset oman tallennusvälineen. CD-levyn saa tarvittaessa ostettua myös kirjaston palvelupisteeltä, hintaan 2 €.

Äänitteiden digitointilaitteen saat käyttöösi kysymällä kirjaston henkilökunnalta.

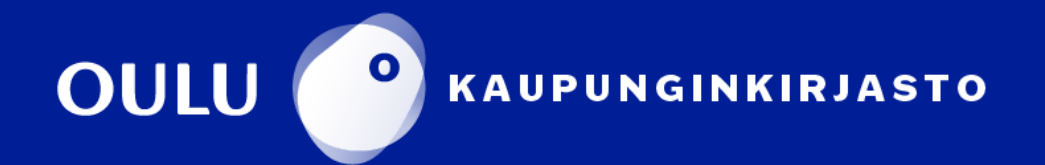

# Äänitteiden digitointilaitteen käyttöohje

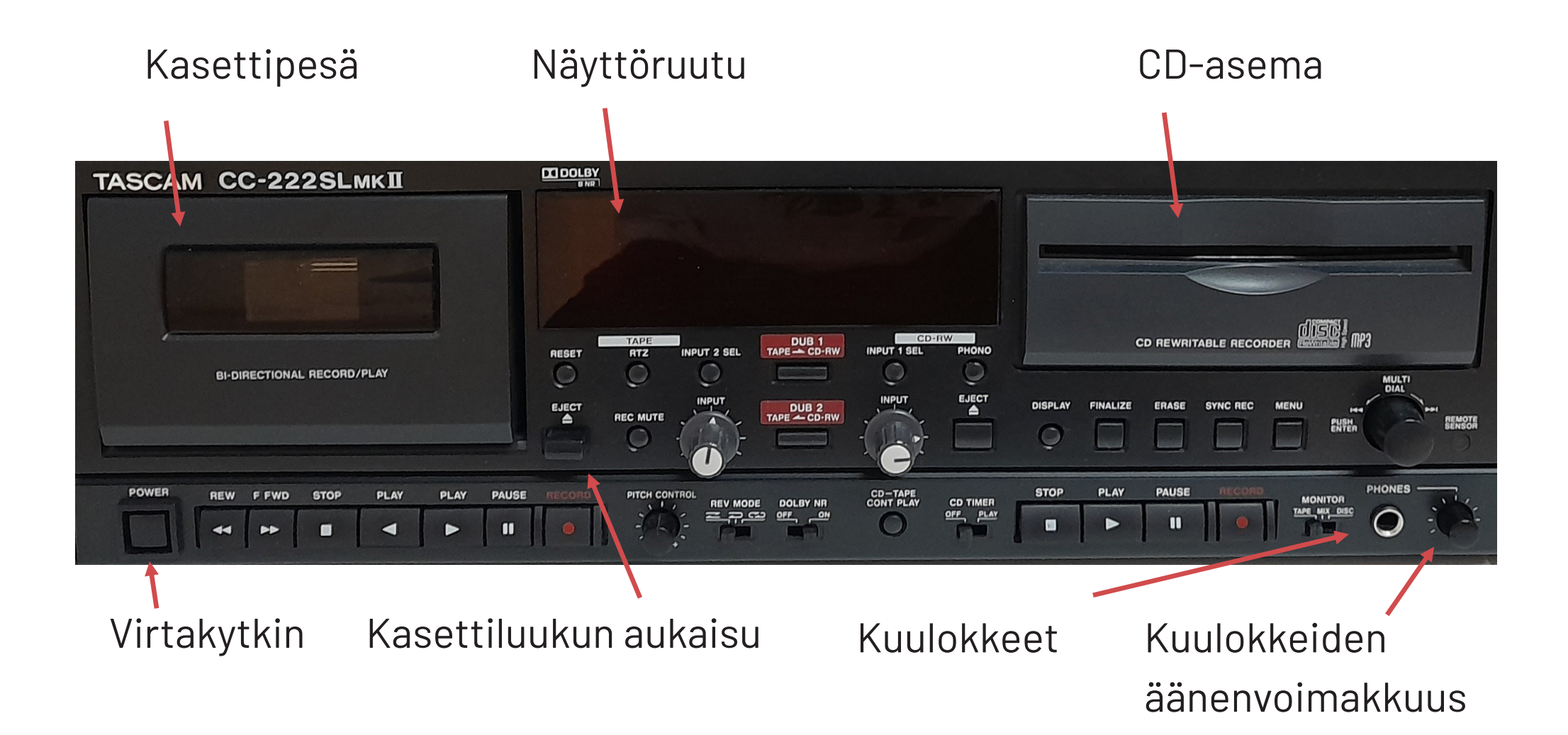

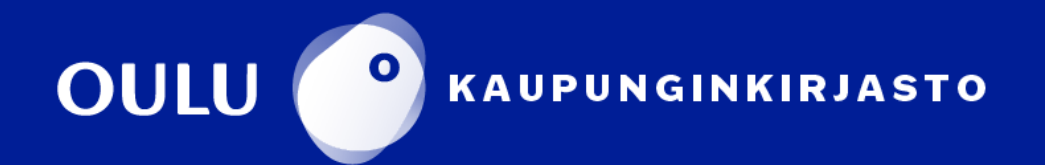

## **C-kasetin digitointi CD-levylle**

- 1. Aloita avaamalla kasettiluukku painamalla EJECT-painiketta. Aseta digitoitava C-kasetti tallennuslaitteen kasettikanteen nauhapuoli alaspäin ja digitoitava kasetinpuoli itseesi päin. Paina luukku kiinni.
- 2. Työnnä tallentava CD-levy etiketti ylöspäin CDasemaan. Odota hetki, että laite ehtii lukea levyt tiedot.

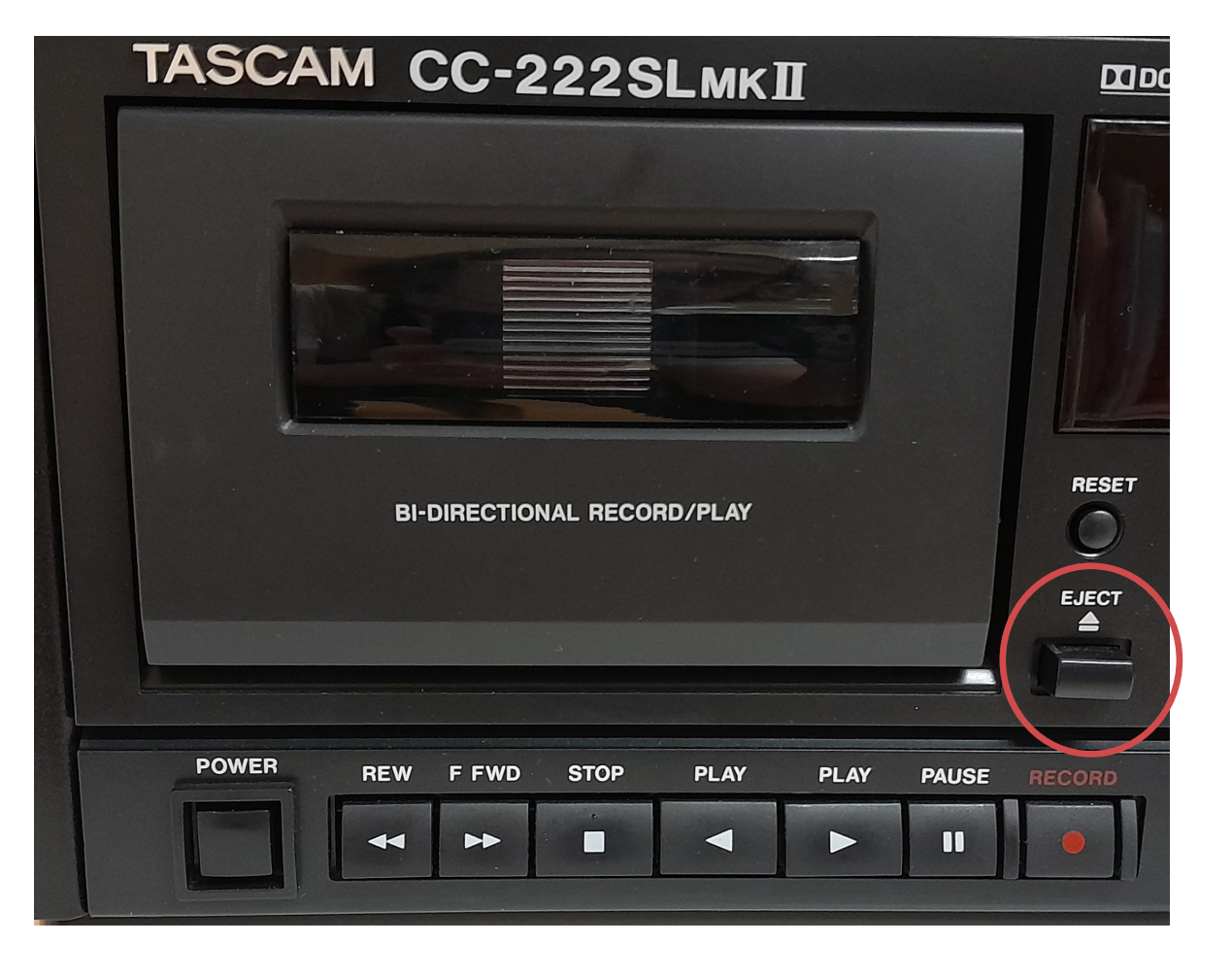

3. Paina toistuvasti MENU-painiketta, kunnes näyttöruudulla näkyy DUB/VOL .

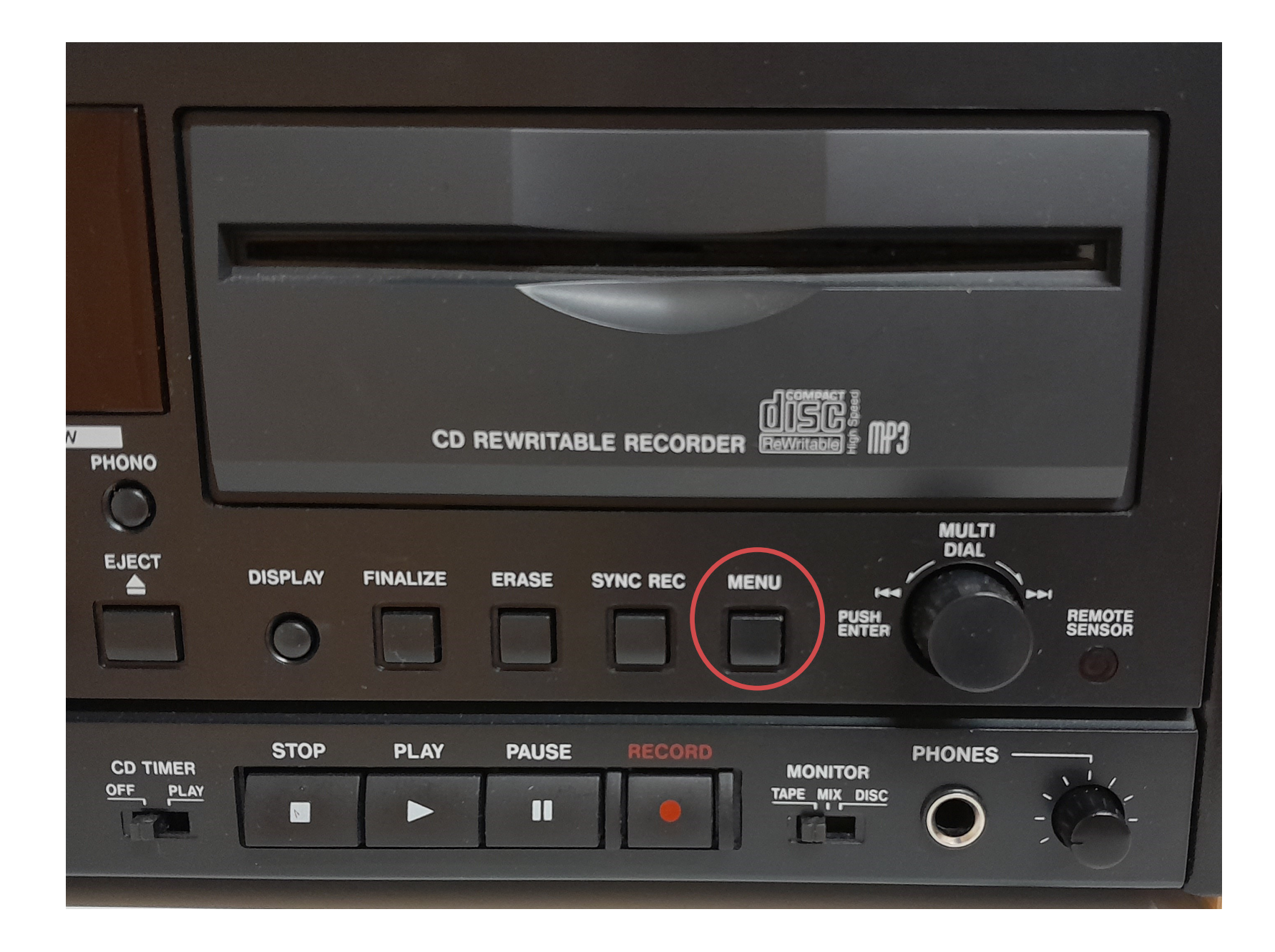

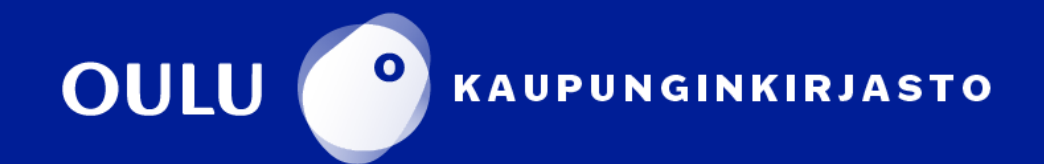

4. Jos näytöllä lukee DUB/VOL THRU, vahvista tila painamalla MULTI DIAL – nuppia. Jos näytöllä lukee DUB/VOL ON, kierrä MULTI DIAL –nupista tilalle DUB/VOL THRU ja vahvista valinta nuppia painamalla. Tallennustaso säätyy automaattisesti.

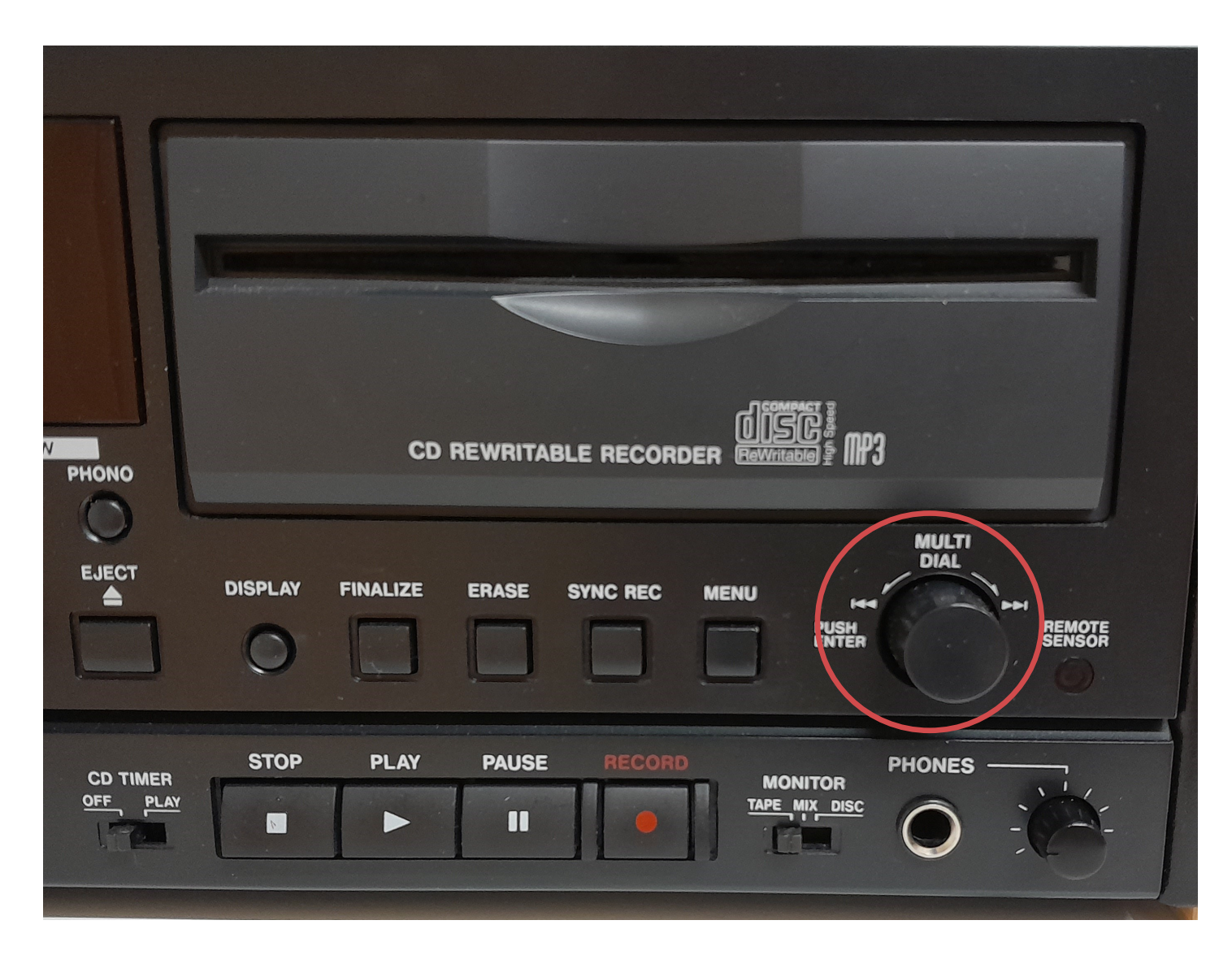

5. Paina DUB 1 –painiketta. Laite aktivoituu valmiustilaan: kasetti kelautuu alkuun ja nauha alkaa pyöriä. Laite tallentaa kasettia CD-levylle. *Jos haluat digitoida vain osan kasetista, siirry kohtaan 7.*

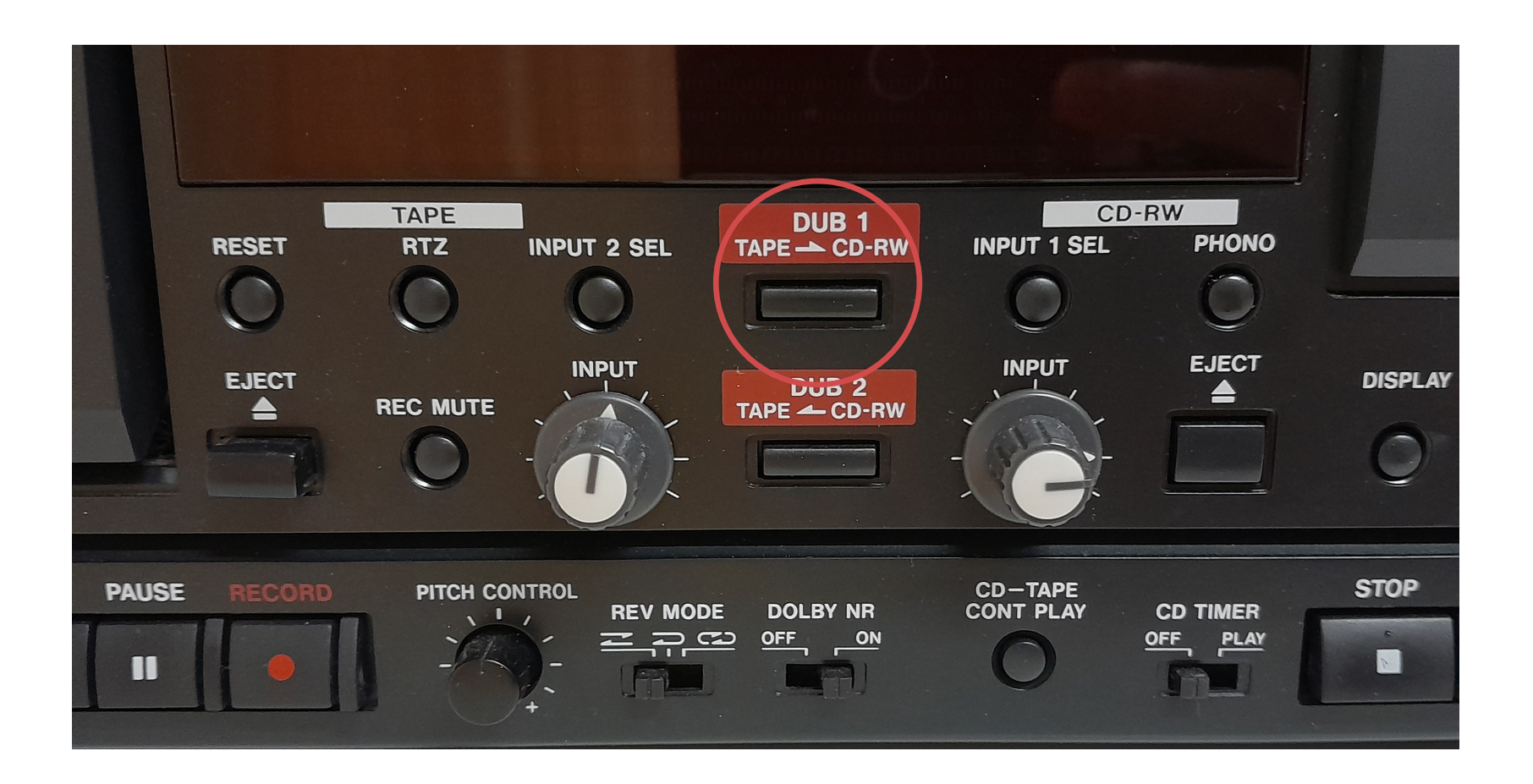

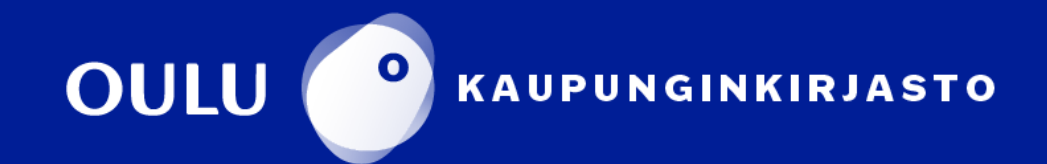

6. Kasetin soitua loppuun tallennus pysähtyy automaattisesti. Jos valitset keskiasetuksen REV MODE –valintakytkimestä, laite digitoi yhdellä kertaa kasetin molemmat puolet. *Tallennuksen lopettaminen, siirry kohtaan 10.*

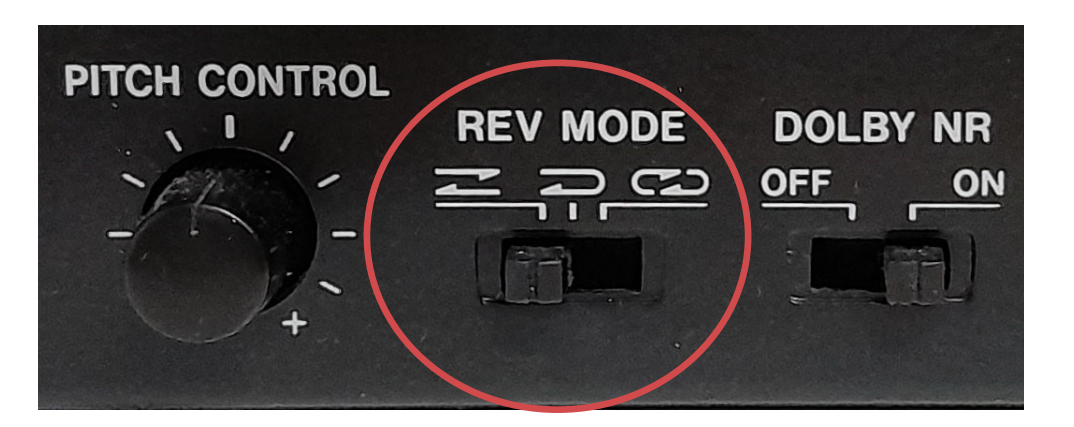

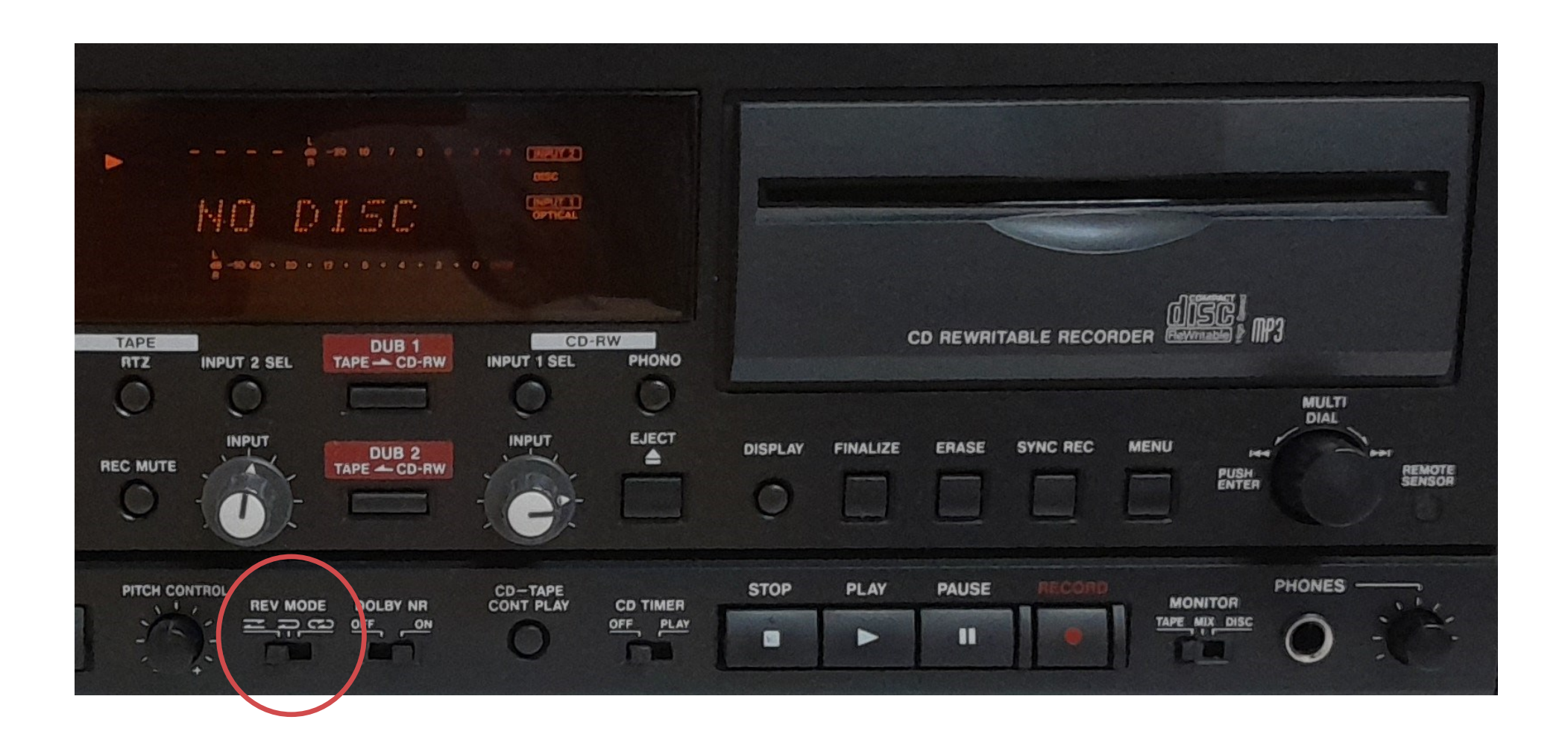

#### **Jos haluat aloittaa digitoinnin muusta kohtaa kuin kasetin alusta**

- 7. Kelaa kasetti aloituskohtaan REW– ja F FWD -pikakelausnäppäimillä.
- 8. Paina kasettisoittimen PAUSE-näppäintä.

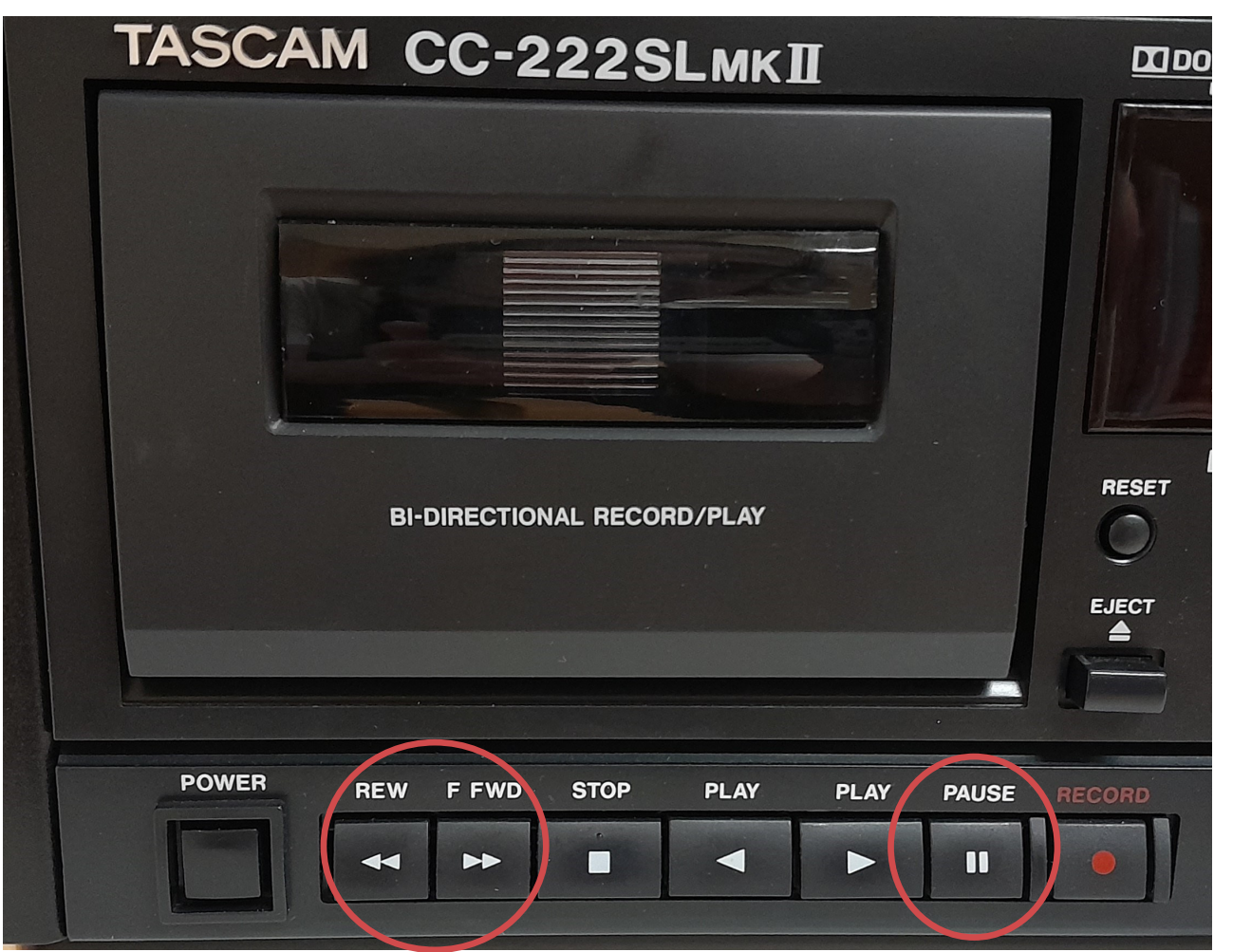

#### Laite siirtyy valmiustilaan.

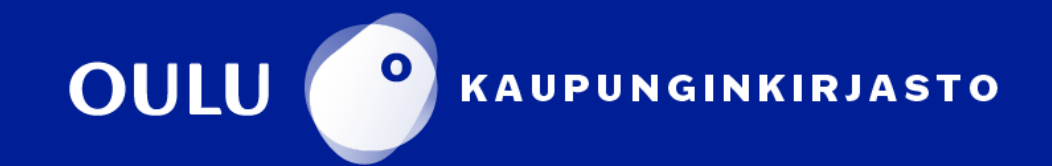

9. Paina DUB1-painiketta. Digitointi alkaa. Kun haluat pysäyttää tallennuksen, paina CD-osan STOP-näppäintä.

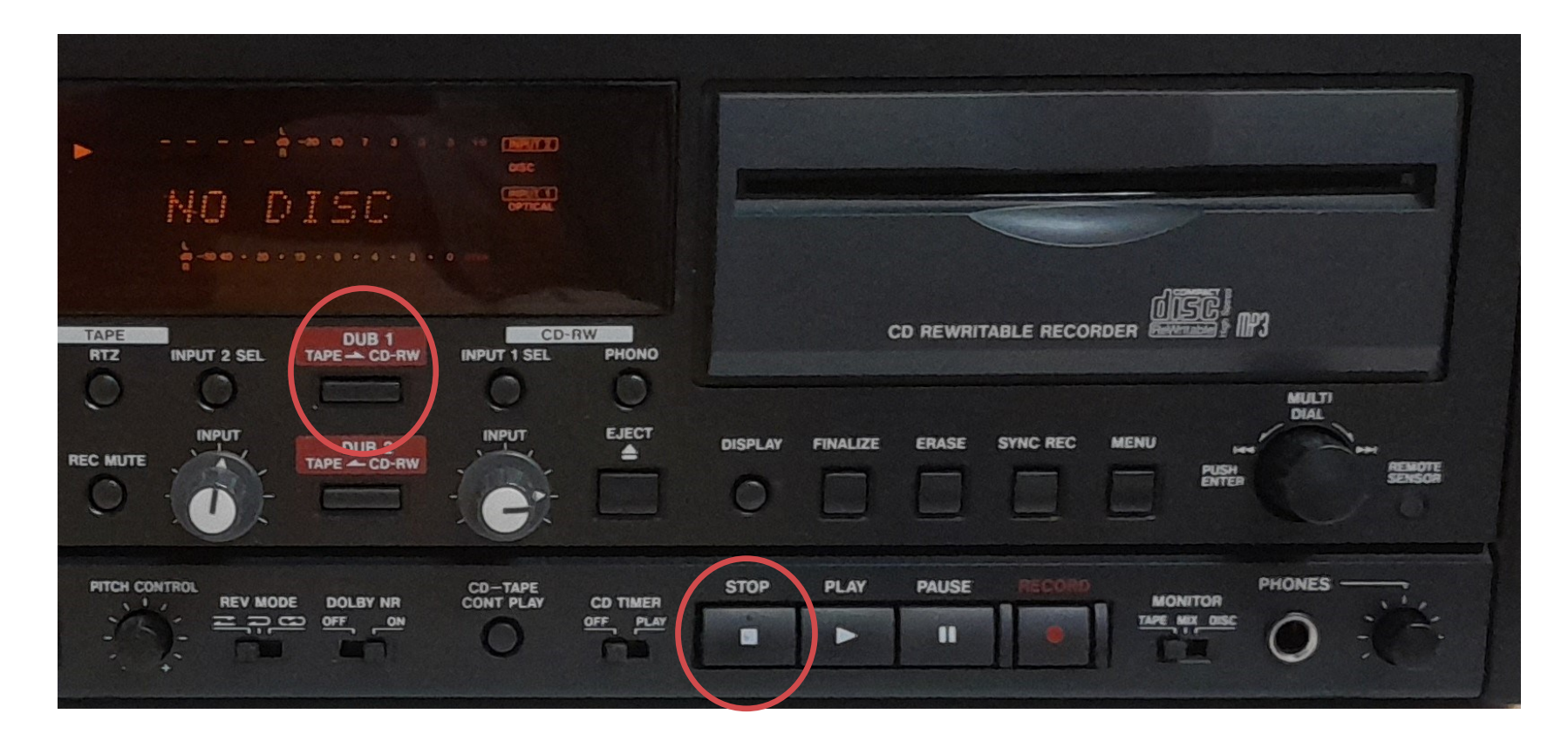

#### **Tallennuksen päättäminen**

10. Jotta CD-levy toimisi eri toistolaitteissa, se täytyy lopuksi viimeistellä. Valitse toiminto FINALIZE-painikkeella. Vahvista toimenpide painamalla MULTI DIAL –nuppia. Viimeistely kestää noin minuutin. *Viimeistelyn jälkeen CD-levylle ei enää voi tallentaa lisää.*

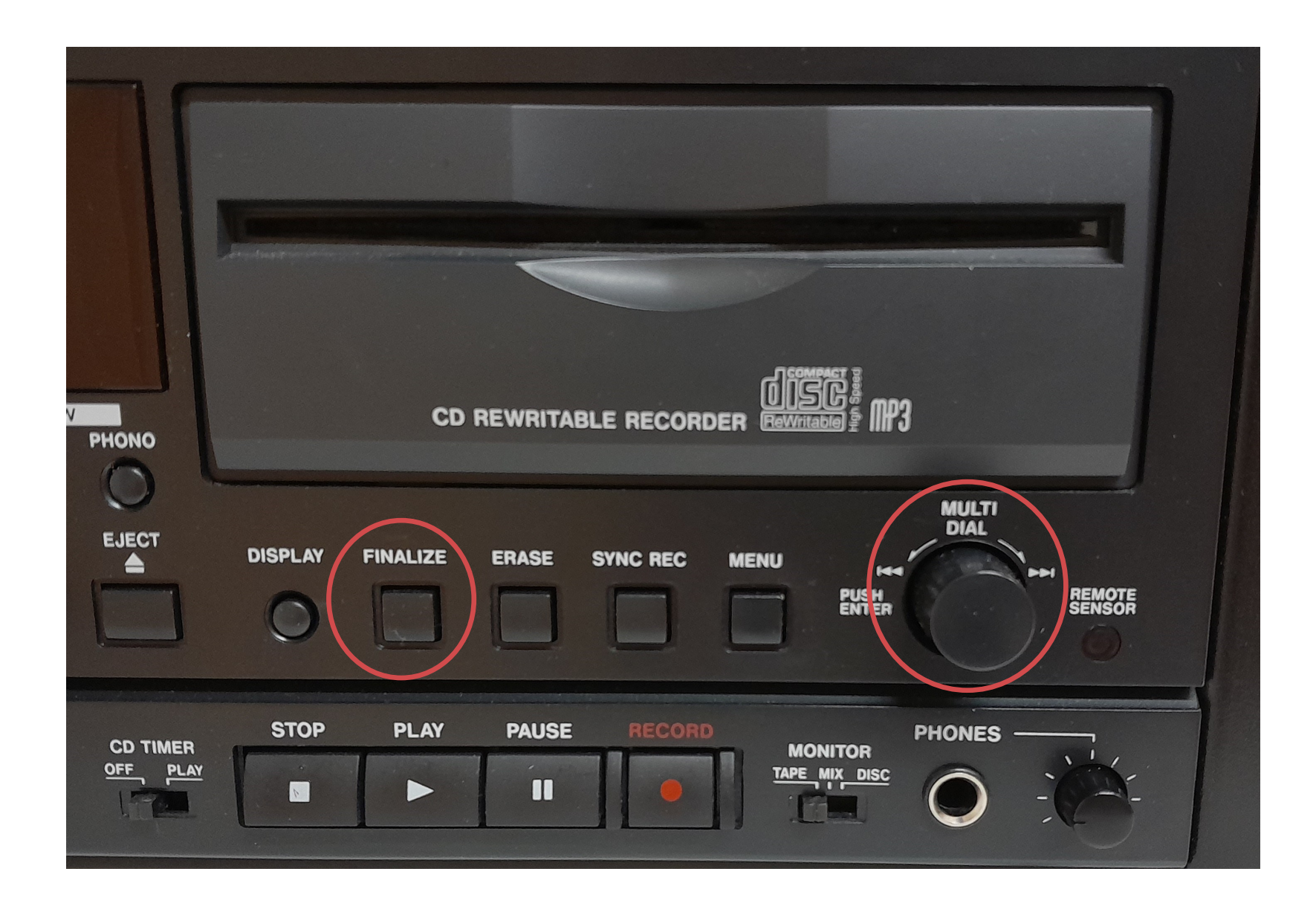

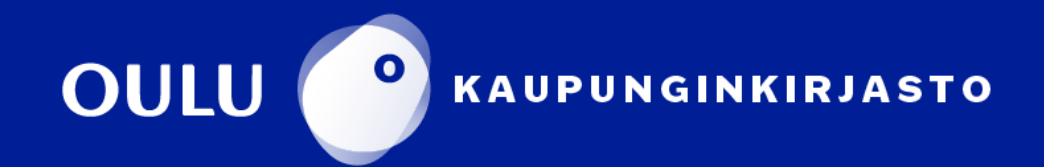

# **Vinyylilevyn digitointi CD-levylle**

### **Aloitus**

- 1. Työnnä tallentava levy etiketti ylöspäin CD-asemaan. Odota hetki, että laite ehtii lukea levyn tiedot.
- 2. Paina MENU-painiketta, kunnes näytöllä lukee PHONO>DISC tai PHONO/ TAPE. Jos teksti on PHONO/DISC, hyväksy se MULTI DIAL –nuppia painamalla. Jos ei, vaihda valinta kiertämällä MULTI DIAL –nuppia ja hyväksy painamalla sitä.
- 3. Paina seuraavaksi PHONO-painiketta. Näytön oikeassa reunassa lukee nyt INPUT 1 ja PHONO. CD-tallennin on valmiustilassa.

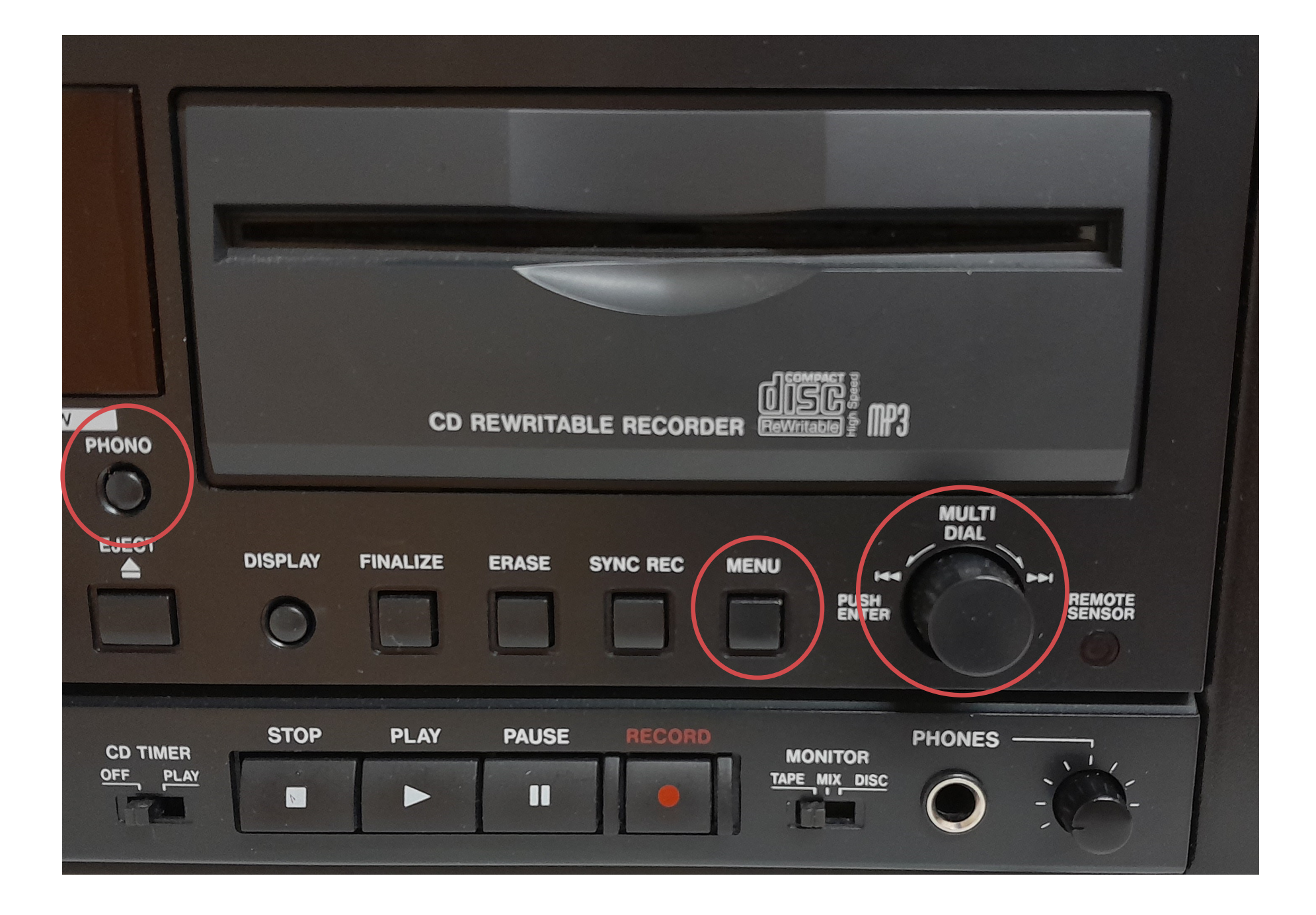

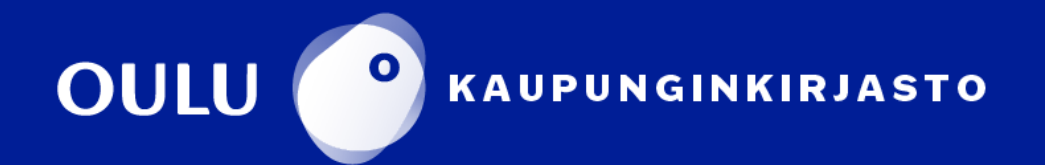

#### **Tallennustilan testaus ja säätö**

4. Laita vinyylilevy soimaan: ota varovasti kiinni levysoittimen äänivarren "kahvasta" ja vie äänivarsi levyn ylle. Levylautanen alkaa pyöriä. Laske sitten äänivarsi vivulla.

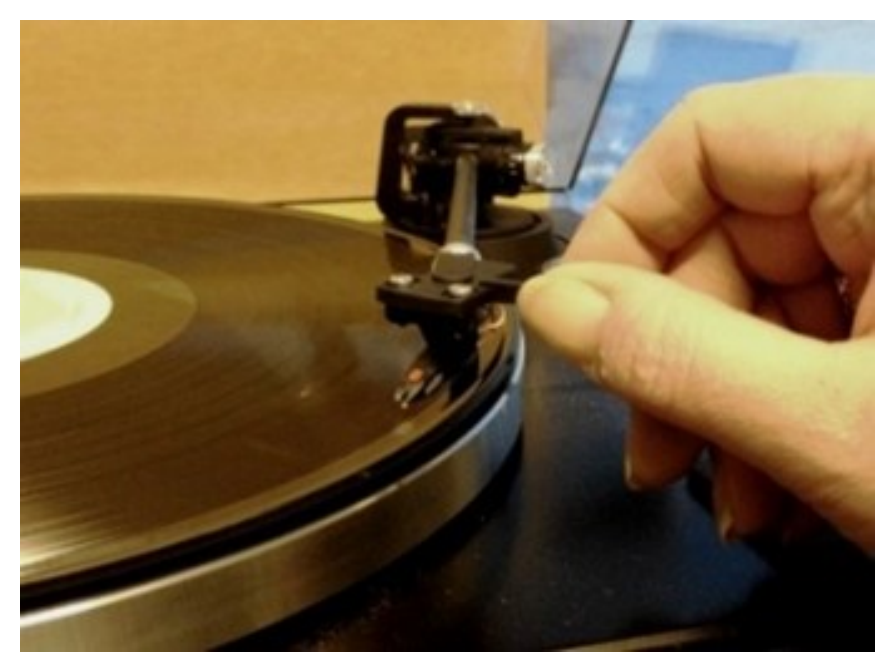

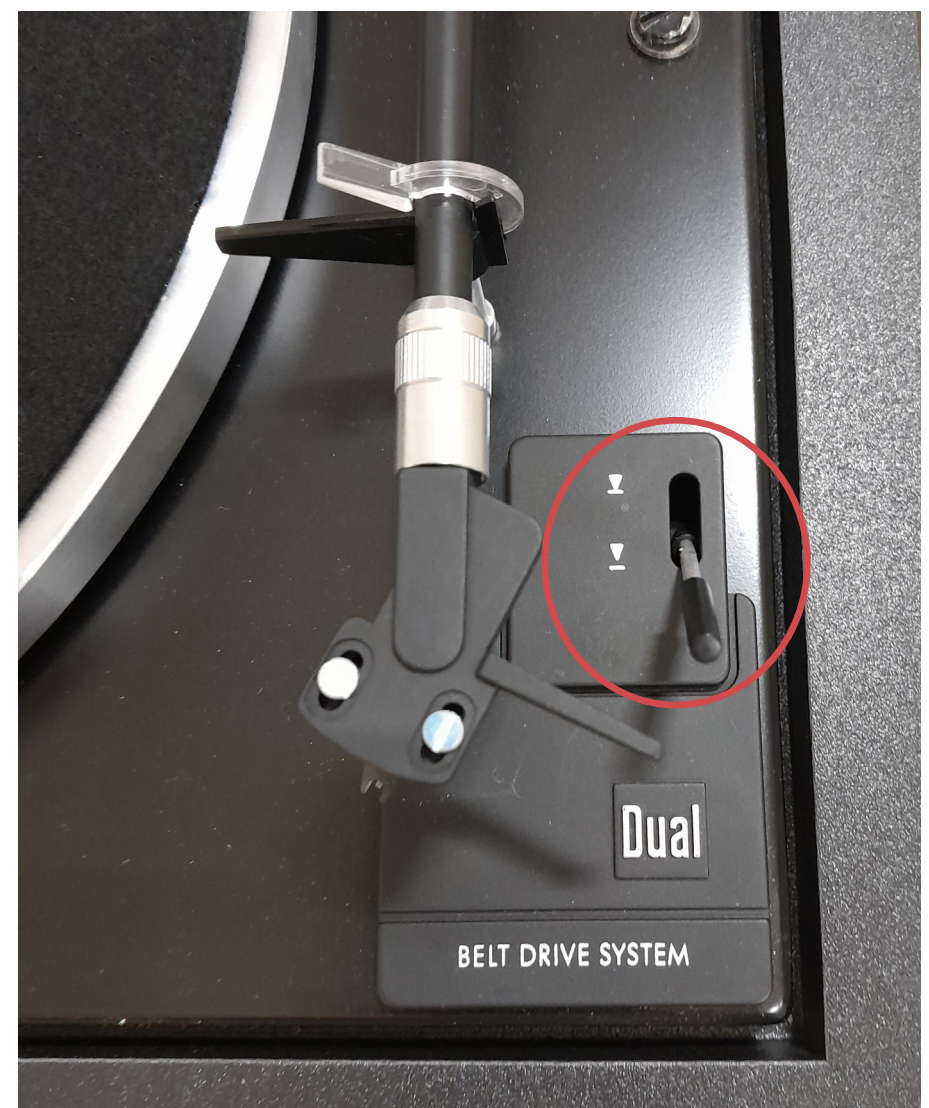

5. Seuraa tarkasti näyttöruudulta tulotason valopylväiden liikkeitä. Niiden tulee aina liikkua vain 0-kohdan vasemmalla puolella. Jos valopylväät edes hetkellisesti käyvät 0-kohdalla tai OVER-alueella, vähennä voimakkuutta INPUT1-nupista.

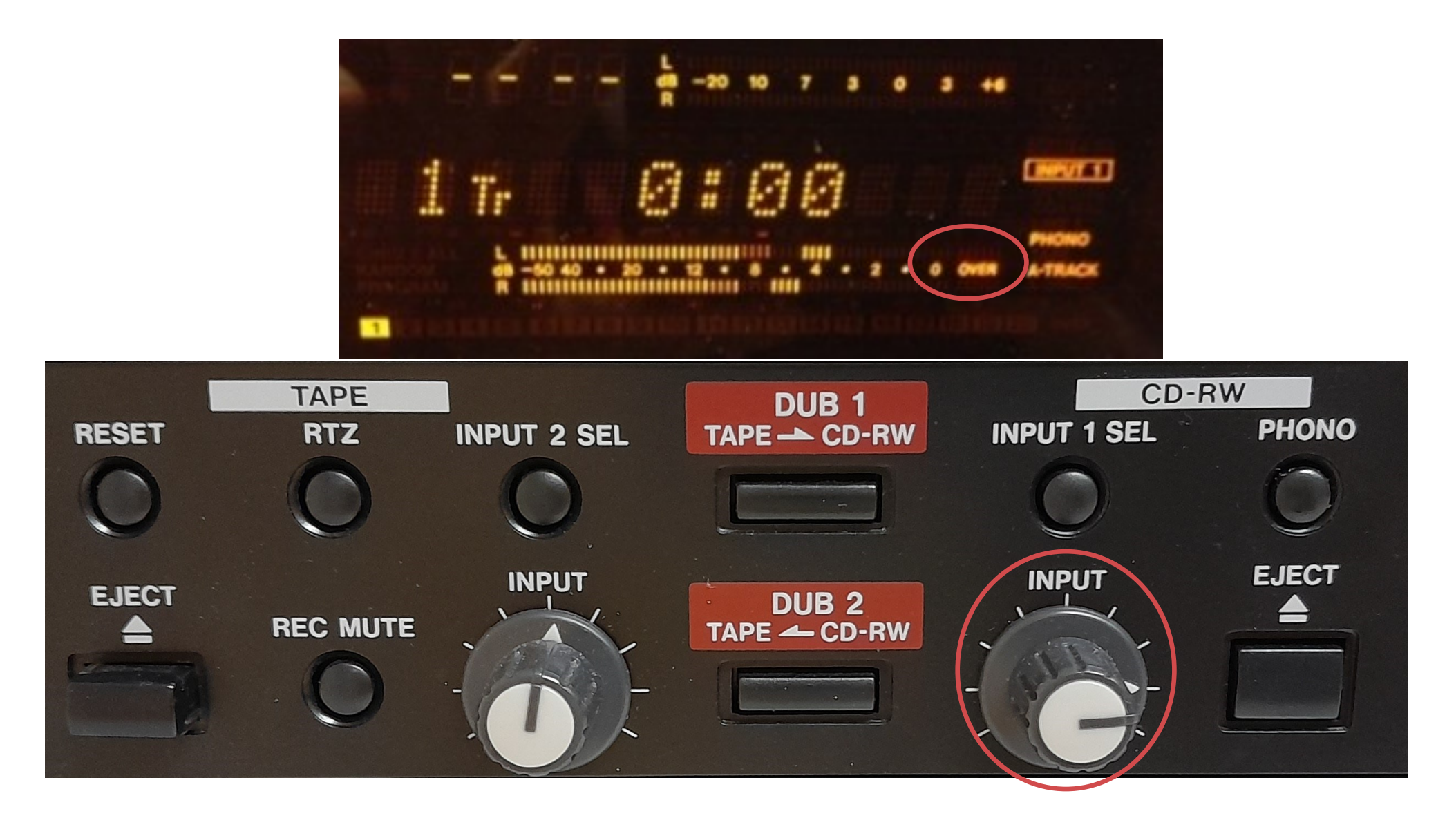

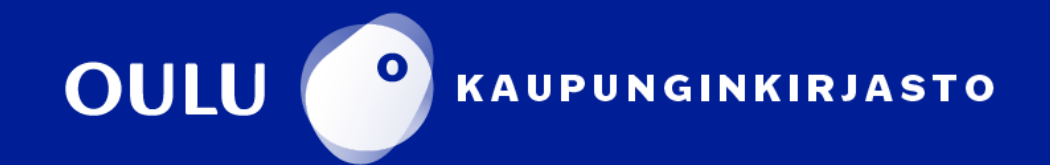

- 6. Nosta sitten vinyylilevysoittimen äänivarsi hetkeksi pois vivulla. Käynnistä tallennus CD-osan PLAY-painikkeesta. Laita levysoitin saman tien soimaan haluamastasi kohdasta. Vinyylilevy tallentuu nyt CD:lle.
- 7. Lopeta tallennus painamalla STOPpainiketta. Tallennus ei pysähdy automaattisesti vinyylilevyn loputtua.

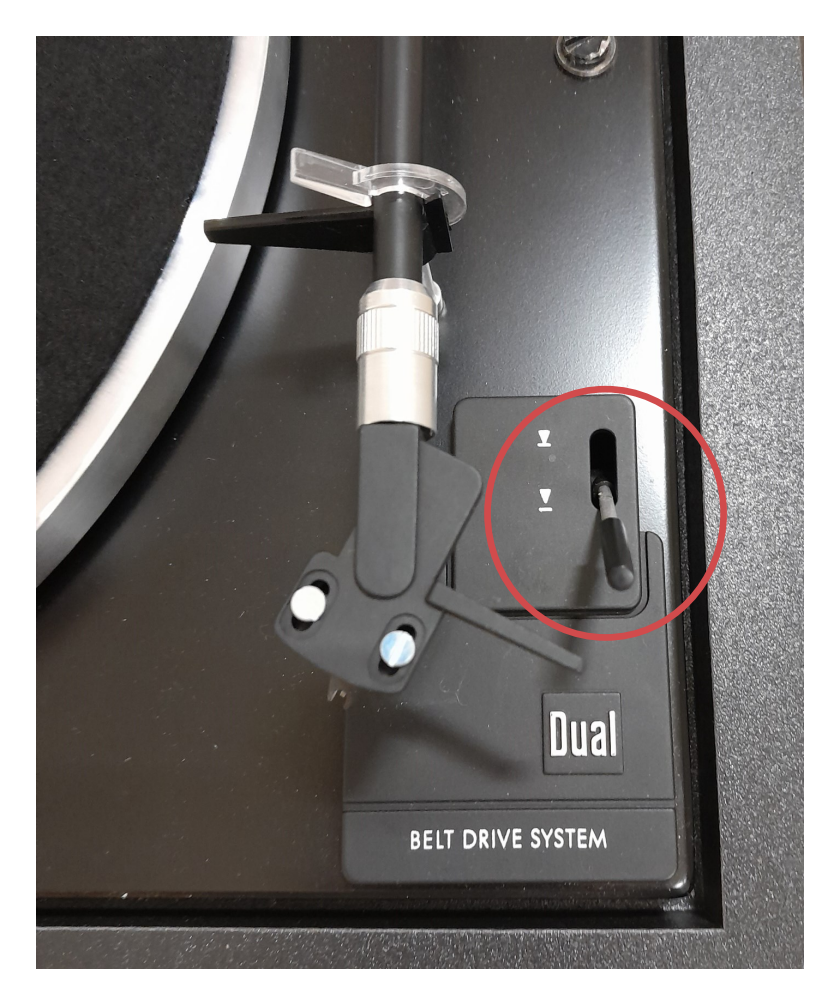

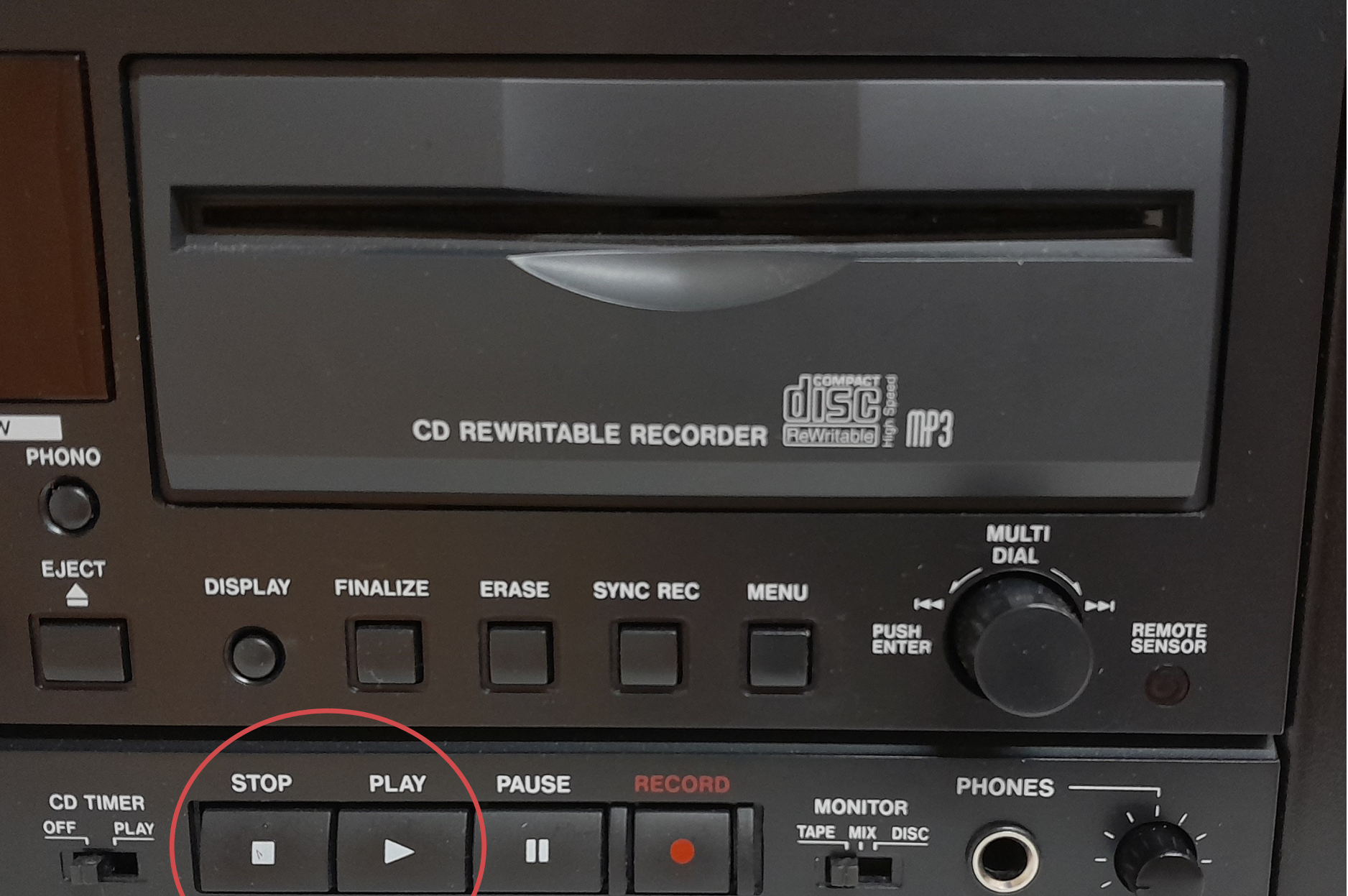

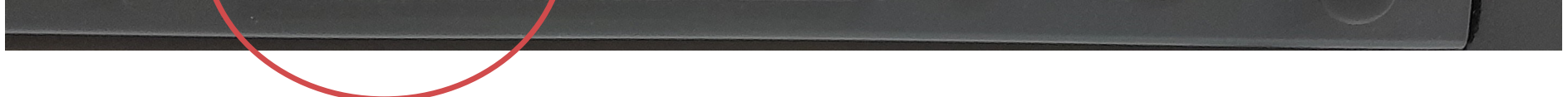

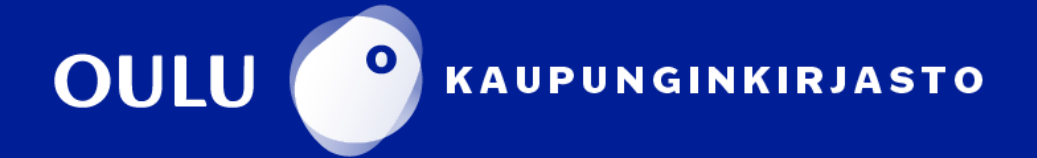

#### **Tallennuksen päättäminen**

8. Jotta CD-levy toimisi eri toistolaitteissa, se täytyy lopuksi viimeistellä. Valitse viimeistely FINALIZE-painikkeella. Näytöllä lukee Finalize OK? Vahvista toiminnon valinta painamalla MULTI DIAL –nuppia. Viimeistely kestää 1-2 minuuttia. Viimeistelyn jälkeen CD-levylle ei enää voi tallentaa lisää.

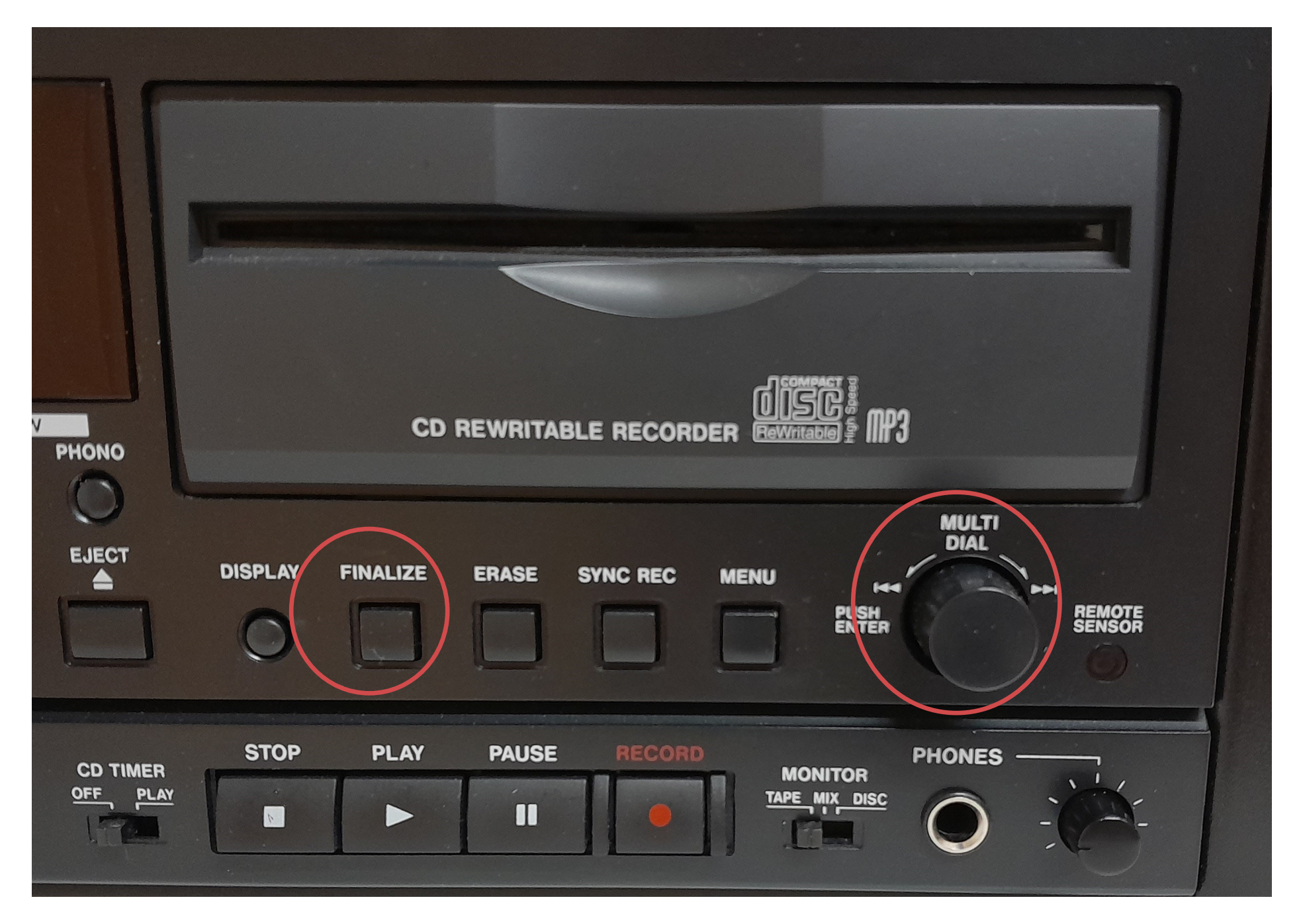

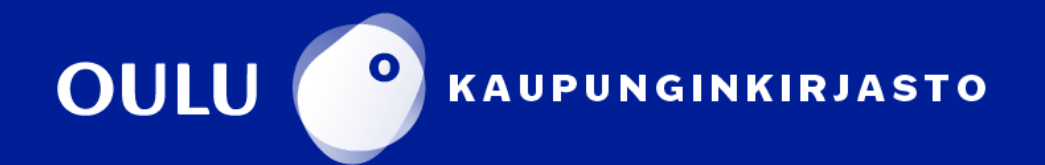